# QUICK START GUIDE

# LG ENVOY"III

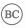

U.S. Cellular® Customer Care: 1-888-944-9400

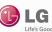

## Getting to Know Your Phone

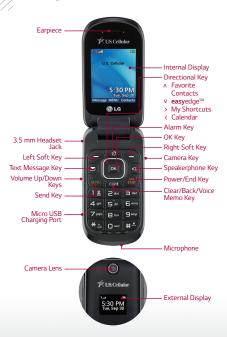

### Calls

The large keys on the LG Envoy™ III make calling quick and easy.

#### Make a Phone Call

- From the home screen, begin dialing a number or start spelling the name of the desired contact.
- 2. Press to call the number or highlight the contact you wish to call and press .

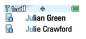

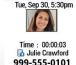

♦ 2 Marst T

| Options |
|---------|
|         |

Mute Options

# Messages

When you need to communicate quickly and privately, use text messaging.

### Send a Message

- From the home screen, press .
- Enter the recipient's number or press the Right Soft Key for Add to select a number from your contacts or call log.
- Scroll down to the text field, enter your message, and then press or for Send.

**NOTE** Please don't text and drive.

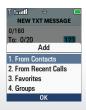

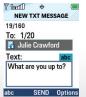

# Volume and Ringtones

Customize your phone by changing ringtones and alert sounds for a more personal touch.

### Adjust Volume

To adjust the master volume, from the home screen, press the **Volume Up/Down Keys**.

### **Change Ringtone**

- 1. From the home screen, press or for Menu.
- Select Settings (9) > Sounds Settings (2) >
  Call Sounds (2) > Call Ringtone (1).
- Choose from default ringtones or your own recordings.
- 4. Highlight a ringtone and press or for Set.

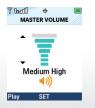

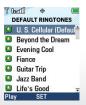

### Contacts

The Envoy III has plenty of space to store your contacts' information.

#### Add a Contact

- From the home screen, press the Right Soft Key for Contacts.
- Press the Right Soft Key for Options.
- Select New Contact (1).
- Enter the contact's information and press ox for Save.

#### **Edit a Contact**

- From the home screen, press the Right Soft Key for Contacts. Select a contact and then press the Left Soft Key for Edit.
- Change or add information as needed and press or for Save.

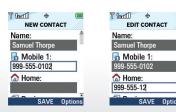

### Camera

Capture every moment with the 1.3 megapixel camera.

#### Take a Photo

- 1. From the home screen, press
- You may adjust settings such as white balance and brightness. Press the **Right Soft Key** for more options. Press or to take a photo.
- To save your photo, press the Left Soft Key for Save.

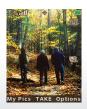

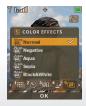

# **Browsing**

Browse the web with ease on the Envoy III.

#### Browse the Web

- 1. From the home screen, press ox for Menu.
- Select Browser (7).
- If prompted, press or for Yes.
- Press the Right Soft Key for Menu and select Go To URL (5).
- Enter a web address, scroll down to Go, and press ox.
- 6. To exit the browser, press

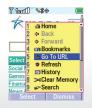

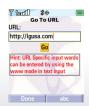

## Browsing (continued)

Add bookmarks for quick access to frequently visited websites.

#### Add and Use Bookmarks

- Access the browser and navigate to a site you wish to bookmark.
- Press the Right Soft Key for Menu and select Bookmarks (4).
- Press the Left Soft Key for Select to mark the site, scroll down to Save, and press .
- To access a bookmarked site, press the Right Soft Key for Menu and select Bookmarks (4).
- Scroll down to the desired bookmark and press ox.

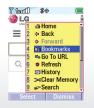

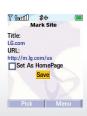

### Customize

Personalize your Envoy III by changing the wallpaper and home screen banner.

### Change Wallpaper

- From the home screen, press or for Menu.
- Select Settings (9) > Display Settings (3) > Wallpaper (4) > My Pictures (1).
- 3. Highlight an image and press or for Set.

### **Change Banner**

- From the home screen, press or for Menu.
- Select Settings (9) > Display Settings (3) > Banner (1).
- 3. Enter a new banner and press or for Set.

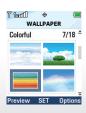

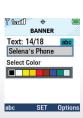

# **Apps**

Download applications and games from **easy**edge.

### **Download Applications**

- 1. From the home screen, press ox for Menu.
- 2. Press ox for easyedge (5).
- 3. Press or for easyedge Shop.
- Choose to view the catalog, search for apps, or learn more about easyedge.

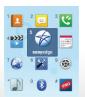

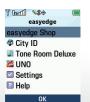

# Bluetooth® Wireless Technology

Connect to headsets, computers, and more via *Bluetooth* wireless technology.

#### Connect to a Device

- Place the Bluetooth device you wish to pair with in pairing mode. From the home screen, press ox for Menu.
- Select Bluetooth (0) > Bluetooth Menu (1) > Add New Device (1).
- 3. Press ox to begin searching for devices.
- 4. Highlight a device name and press or for Pair.
- 5. Select Yes to connect to the device.

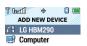

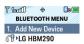

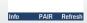

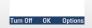

### Tone Room Deluxe

Download ringtones and ringback tones on your Envoy III.

### Download Ringtones

- 1. From the home screen, press ox for Menu.
- 2. Select Tone Room Deluxe (\*).
- Read the terms of service and press or for Accept.
- Select a category and then follow on-screen prompts to download ringtones and ringback tones.

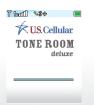

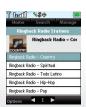

All materials in this QSG including, without limitation, the design, the text, and any marks are the property of LG Electronics USA, Inc. Copyright © 2014 LG Electronics USA, Inc. ALL RIGHTS RESERVED. LG, LG Life's Good, and the LG logo are registered trademarks of LG Corp. Envoy is a trademark of LG Electronics, Inc. The Bluetooth's word mark and logos are registered trademarks owned by Bluetooth SIG, Inc. and any use of such marks by LG Electronics USA, Inc. is under license. easyedge<sup>SM</sup> is a service mark of U.S. Cellular. Other trademarks and trade names are those of their respective owners. Unless otherwise specified herein, all accessories referenced herein are sold separately. All features, functionality, and other product specifications are subject to change without notice. Screen shots are simulated and subject to change.

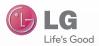

lg.com/us/envoylll P/N. MBM64776401

Printed in China